Install Logitech® SetPoint™ for Windows® or Logitech Control Center for Macintosh® to enjoy the Side-to-Side Scrolling and Application Switch features or to personalize your mouse settings. Depending on your operating system, the back, forward, and middle buttons may also require Logitech software. The functions performed by these features may vary by application.

#### **Deutsch**

Installieren Sie Logitech® SetPoint™ für Windows® oder Logitech Control Center für Macintosh® , um die Funktion des horizontalen Bildlaufs sowie des Programmumschalters zu nutzen und die Mauseinstellungen Ihren Bedürfnissen anzupassen. Je nach Betriebssystem ist auch für die Funktionen der Zurück-, Vor- und mittleren Tastenfunktionen Logitech-Software erforderlich. Die genauen Funktionen können je nach Anwendung unterschiedlich sein.

#### **Francais**

Zainstaluj oprogramowanie Logitech® SetPoint™ dla systemu Windows® lub Logitech Control Center dla komputerów Macintosh® , aby korzystać z funkcji przewijania w poziomie i przełączania aplikacji lub spersonalizować ustawienia myszy. W zależności od systemu operacyjnego oprogramowanie to może być również potrzebne do korzystania z przycisku środkowego oraz z przycisków Wstecz i Dalej. Działanie tych funkcji może różnić się w zależności od aplikacji.

Installez Logitech® SetPoint™ pour Windows® ou Logitech Control Center pour Macintosh® pour profiter du défilement latéral et pour pouvoir basculer entre les applications, ou encore pour personnaliser les paramètres de la souris. Selon votre système d'exploitation, les boutons Précédent, Suivant et central peuvent également nécessiter l'installation du logiciel. Les possibilités de ces fonctions peuvent varier selon l'application.

Встановлюйте програмне забезпечення Logitech® SetPoint™ для Windows® чи Logitech Control Center для Macintosh®, щоб насолоджуватися функціями прокрутки зі сторони в сторону чи переключенням між програмами, або щоб персоналізувати налаштування миші. Залежно від операційної системи для роботи кнопок "назад", "вперед", а також середньої кнопки може знадобитися встановлення програмного забезпечення Logitech. Функції можуть відрізнятися залежно від програми.

#### **Magyar**

#### По-русски

Установите Logitech® SetPoint™ для Windows® или Logitech Control Center для Macintosh®, чтобы иметь возможность пользоваться функциями масштабирования и переключения между приложениями или настроить работу мыши. В зависимости от установленной операционной системы, нормальное функционирование кнопок «назад», «вперед» и средней кнопки также может требовать установленного программного обеспечения Logitech. Выполняемые функции могут отличаться в зависимости от используемых приложений.

#### Po polsku

#### Українська

Namestite programsko opremo Logitech® SetPoint™ za Windows® ali Logitech Control Center za Macintosh® ter uporabljajte funkcijo drsenja levo-desno in funkcije stikala za preklop med programi ali prilagodite nastavitve miške. Odvisno od operacijskega sistema boste morda tudi za gumba, ki omogočata pomikanje nazaj in naprej, ter za sredinski gumb potrebovali Logitechovo programsko opremo. Funkcije, ki jih omogočata ti dve možnosti, so morda v različnih programih različne.

A billenthető kerék és az alkalmazásváltó gomb használatához, illetve az egér testreszabásához telepítse a Logitech® SetPoint™ szoftvert Windows® rendszerhez vagy a Logitech Control Center szoftvert Macintosh® rendszerhez. Az operációs rendszertől függően előfordulhat, hogy a vissza- és előreléptető gomb, illetve a középső gomb is csak telepített Logitech-szoftver esetén működik. Az egyes funkciók működése az alkalmazástól függően változhat.

#### Slovenčina

Ak chcete používať posúvanie zo strany na stranu a funkcie prepínania aplikácií alebo prispôsobiť nastavenia myši, nainštalujte softvér Logitech® SetPoint™ pre systém Windows® alebo Logitech Control Center pre systém Macintosh® . V závislosti od operačného systému môžu softvér od spoločnosti Logitech vyžadovať aj tlačidlá na pohyb dozadu a dopredu a stredné tlačidlo. Funkcie týchto ovládacích prvkov sa môžu líšiť v závislosti od aplikácie.

Įdiekite "Logitech® SetPoint™", skirtą "Windows®", arba "Logitech Control Center", skirtą "Macintosh®", kad galėtumėte mėgautis šonine slinktimi ir programų perjungimo funkcijomis arba kad galėtumėte pritaikyti savo pelės nustatymus. Atsižvelgiant į jūsų operacinę sistemą, mygtukams "atgal" ir "pirmyn" bei viduriniam mygtukui taip pat gali reikėti "Logitech" programinės įrangos. Šių ypatybių atliekamos funkcijos gali skirtis

#### Български

Инсталирайте Logitech® SetPoint™ за Windows® или Logitech Control Center за Macintosh®, за да работите с функциите на странично превъртане и превключване между приложения или да персонализирате настройките на мишката си. В зависимост от операционната ви система бутоните за напред и назад, както и средният бутон, може също да изискват софтуер на Logitech. Функциите, изпълнявани от тези компоненти, може да се различават в зависимост от приложението.

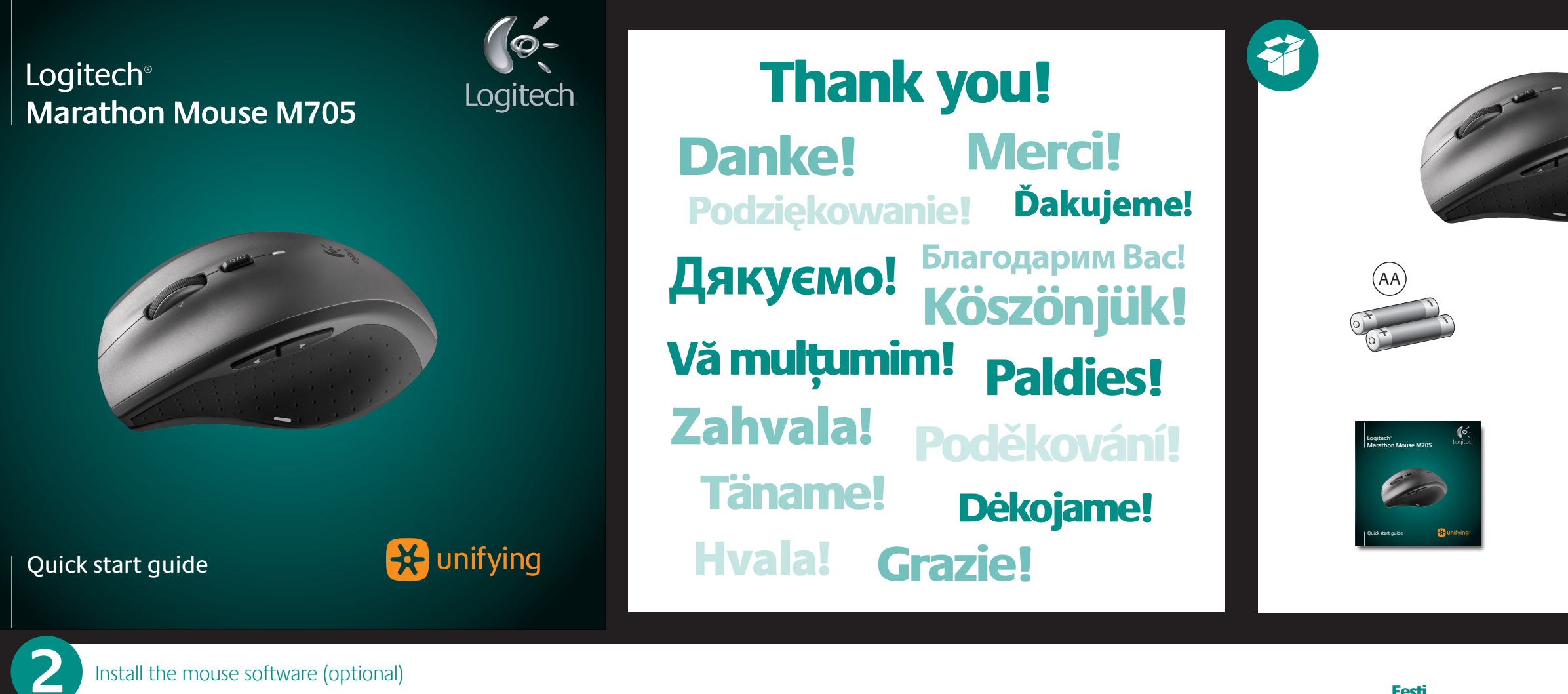

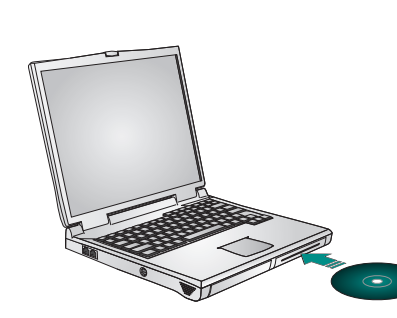

#### **English**

#### Română

- Doppelklicken Sie auf die SetPoint-Verknüpfung auf dem Desktop oder klicken Sie auf das Windows-Startmenü und wählen Sie "Logitech" > "Maus
- und Tastatur" > "Maus- und Tastatureinstellungen". **Starten von Logitech Control Center (Macintosh® )** • Wählen Sie "Apple-Menü ( $\bullet$ )" > "Systemeinstellungen"

Instalaţi Logitech® SetPoint™ pentru Windows® sau Logitech Control Center (Centrul de control Logitech) pentru Macintosh® pentru a beneficia de caracteristicile Derulare laterală şi Comutare aplicaţii sau pentru a personaliza setările mouse-ului dvs. În funcție de sistemul dvs. de operare, pentru butoanele de deplasare înainte, deplasare înapoi şi pentru cel din mijloc poate fi necesar software-ul Logitech. Funcţiile îndeplinite de aceste caracteristici pot diferi de la o aplicaţie la alta.

#### Hrvatski

Instalirajte Logitech® SetPoint™ za Windows® ili Logitech Control Center za Macintosh® da biste uživali u listanju lijevo-desno i značajkama promjene aplikacija te da biste prilagodili postavke vašeg miša. Ovisno o operacijskom sustavu koji imate, Logitechov softver može vam biti potreban i za korištenje tipke za povratak, tipke za pomicanje naprijed i srednjih tipki. Funkcije tih značajki mogu se razlikovati u različitim aplikacijama.

#### Srpski

Instalirajte Logitech® SetPoint™ za Windows® ili Logitech Control Center za Macintosh® da biste uživali u funkcijama pomeranja u stranu i promene aplikacija ili da biste personalizovali postavke miša. U zavisnosti od operativnog sistema, tasteri za pomeranje unazad, unapred i srednji taster takođe mogu zahtevati Logitech softver. Radnje koje obavljaju ove funkcije možda se razlikuju u zavisnosti od aplikacije.

#### **Magyar Az egér testreszabása**

#### Slovenščina

• Vyberte ponuku Apple  $(\bullet)$  > System Preferences (Preferencie systému) a potom kliknite na položku **Logitech Control Center**.

Eesti

- Щракнете двукратно върху прекия път на SetPoint на работния си плот или щракнете върху менюто "Старт" на Windows и изберете **Logitech > Mouse and Keyboard (Мишка и клавиатура) > Mouse and Keyboard Settings**  (Настройки за мишка и клавиатура). **Стартиране на Logitech Control Center (Macintosh®)**
- Изберете менюто Apple ( $\blacklozenge$ ) > System Preferences (Системни предпочитания) и след това щракнете върху **Logitech Control Center**.

- **Pentru a personaliza setările mouse-ului**
- **Porniţi SetPoint (Windows® )**
- **•** Faceti dublu clic pe comanda rapidă SetPoint de pe desktop-ul dvs. sau faceţi clic pe meniul Start din Windows si selectati **Logitech > Mouse and Keyboard** (Mouse şi tastatură) **> Mouse and Keyboard Settings** (Setări mouse și tastatură).

Installige Logitech® SetPoint™ operatsioonisüsteemile Windows® või Logitech Control Center operatsioonisüsteemile Macintosh® , mis võimaldab kasutada küljelt-küljele kerimise ja rakenduste vahetamise funktsioone ning hiire sätteid kohandada. Sõltuvalt teie operatsioonisüsteemist võivad ka edasi-, tagasinupp ja keskmine nupp vajada Logitech'i tarkvara. Funktsioonid võivad sõltuda kasutatavast rakendusest.

#### **(Centru de control Logitech) (Macintosh® )** • Alegeti meniul Apple  $(\triangle)$  > System Preferences

# Latviski

Lai izmantotu ritināšanu no vienas malas uz otru un lietojumprogrammu pārslēgšanas iespējas, kā arī personalizētu peles iestatījumus, instalējiet sistēmai Windows® paredzētu programmu Logitech® SetPoint™ vai Logitech Control Center, kas paredzēta sistēmai Macintosh® . Atkarībā no operētājsistēmas Logitech programmatūra ir nepieciešama arī, lai izmantotu pogas pāriešanai uz priekšu un atpakaļ, kā arī lai lietotu vidējo pogu. Šo līdzekļu funkciju darbība var atšķirties atkarībā no

lietojumprogrammas. Lietuvių

atsižvelgiant į programą.

## Italiano

#### Ceská verze

#### **Norėdami pritaikyti savo pelės nustatymus Paleiskite "SetPoint" ("Windows<sup>。</sup>")** Dukart spustelėkite "SetPoint" nuorodą darbalaukyje arba spustelėkite "Windows" meniu "Pradėti" ir pasirinkite

**Logitech > Pelė ir klaviatūra >** Pelės ir klaviatūros parametrai. **Paleiskite "Logitech Control Center" ("Macintosh<sup>®</sup>")** • Pasirinkite meniu ( $\bigstar$ ) > System Preferences (Sistemos

nuostatos) ir spustelėkite "**Logitech Control Center**" ("Logitech" valdymo centras).

L'installazione di Logitech® SetPoint™ per Windows® o Logitech Control Center per Macintosh® consente di usufruire delle funzionalità di scorrimento laterale e di passaggio rapido da un'applicazione all'altra, nonché di personalizzare le impostazioni del mouse. A seconda del sistema operativo utilizzato, anche per i pulsanti avanti, indietro e centrale potrebbe essere necessario il software Logitech. Le operazioni consentite da tali funzioni possono variare in base all'applicazione.

> • Vyberte nabídku Apple ( $\bigcirc$ ) > System Preferences (Předvolby systému) a klepněte na položku Logitech Control Center.

- **Pointer does not move at all? 1.** Make sure the power switch is in the ON position. **2.** Ensure that the battery polarity is correct. Check battery power by turning the mouse OFF and then ON.
- If the battery indicator light glows red or does not glow at all, replace the batteries. **3.** Try plugging the Unifying receiver into a different USB port. **4.** Try reconnecting the mouse and Unifying receiver using
- the Logitech Unifying software (refer to the Unifying section of this guide). **Erratic pointer movement or missed button clicks?**
- **1**. Try using the mouse on a different surface. **2.** Remove metallic objects between the mouse and
- Unifying receiver. **3.** If the Unifying receiver is plugged into a USB hub, try plugging it directly into your computer. **4.** Move the Unifying receiver to a USB port closer to the
- mouse, or go to **www.logitech.com/usbextender** for a USB extension stand that will allow the Unifying receiver to be placed closer to the mouse. If these tips fail, contact Logitech Customer Support
- at **www.logitech.com/support**, or call using the phone mbers listed in this quide. **Deutsch**

Pokud nainstalujete program Logitech® SetPoint™ pro systém Windows® nebo Logitech Control Center pro počítače Macintosh® , můžete využívat výhod funkcí vodorovného posuvu a přepínání aplikací nebo použít vlastní nastavení myši. Podle použitého operačního systému může být software společnosti Logitech vyžadován i pro funkci tlačítka vzad, vpřed a

prostředního tlačítka. Poskytované funkce se mohou v závislosti na aplikaci lišit.

**1**

# **English**<br>Mac<sup>,</sup> OS X Users: When plugging in the Unifying receiver, the Keyboard Assistant dialog<br>box may appear. You can just close this window.

#### English

#### **To personalize your mouse settings**

- **Start SetPoint (Windows® )** • Double-click the SetPoint shortcut on your desktop or click on the Windows Start menu and select
- **Logitech > Mouse and Keyboard > Mouse and Keyboard Settings**. **Start Logitech Control Center (Macintosh® )**
- Choose Apple  $(\bullet)$  menu > System Preferences, and then click **Logitech Control Center**.

#### **Deutsch**

**So passen Sie die Mauseinstellungen Ihren Bedürfnissen an Starten von SetPoint (Windows® )**

# und klicken Sie auf **Logitech Control Center**.

Français **Pour personnaliser les paramètres de la souris Démarrage de SetPoint (Windows® )**

- Cliquez deux fois sur le raccourci SetPoint du bureau ou sélectionnez le menu Démarrer de Windows, puis **Logitech > Clavier et souris > Paramètres du clavier et de la souris**.
- **Démarrage de Logitech Control Center (Macintosh® )** • Choisissez menu Pomme ( $\bullet$ ) > Préférences Système, puis cliquez sur Logitech Control Center.

# По-русски

#### **Настройка параметров мыши**

- **Запуск SetPoint (Windows®)**
- Выберите двойным щелчком значок SetPoint на рабочем столе или войдите в меню Windows Пуск и выберите **Logitech > Мышь и клавиатура > Настройки мыши и клавиатуры**.
- **Запуск Logitech Control Center (Macintosh®)** • Выберите меню Apple ( $\bigcirc$ ) > System Preferences (настройки системы) и щелкните **Logitech Control Center**.

#### Po polsku

- **Aby spersonalizować ustawienia myszy Uruchamianie oprogramowania SetPoint (Windows® )** Kliknij dwukrotnie skrót programu SetPoint na pulpicie lub kliknij menu Start systemu Windows i wybierz kolejno
- polecenia **Logitech > Mysz i klawiatura > Ustawienia myszy i klawiatury**. **Uruchamianie oprogramowania Logitech Control**
- **Center (Macintosh® )**
- Z menu Apple ( $\bullet$ ) wybierz polecenie System Preferences (Preferencje systemowe), a następnie kliknij pozycję **Logitech Control Center**.

#### Українська **Щоб персоналізувати налаштування миші**

**Запуск SetPoint (Windows®)**

- Двічі натисніть ярлик SetPoint на робочому столі або у меню "Пуск" Windows і виберіть **Logitech > Mouse and Keyboard (Миша та клавіатура) > Mouse and Keyboard Settings** (Налаштування миші та клавіатури).
- **Запуск Logitech Control Center (Macintosh®)** • Зайдіть в Apple (( $\bigcirc$ ) menu (меню Apple) > System Preferences (Властивості системи) і натисніть **Logitech Control Center**.
- **A SetPoint program megnyitása (Windows® )**
- Kattintson duplán az asztalon lévő SetPoint parancsikonra, vagy a Windows Start menüre kattintva a Programok menüben válassza a **Logitech > Mouse and Keyboard > Mouse and Keyboard Settings** parancsot. **A Logitech Control Center megnyitása (Macintosh® )**
- Válassza az Apple ( $\bullet$ ) menü > System Preferences (Rendszerbeállítások) lehetőséget, majd kattintson a **Logitech Control Center** parancsra.

#### **Вказівник зовсім не рухається?** 1. Упевніться, що перемикач живлення знаходиться в поло

#### Slovenčina

- **Prispôsobenie nastavení myši**
- **Spustenie programu SetPoint (Windows® )** Dvakrát kliknite na odkaz programu SetPoint na pracovnej ploche alebo kliknite v ponuke Štart na položku **Logitech > Mouse and Keyboard > Mouse and Keyboard Settings** (Nastavenia myši a klávesnice). **Spustenie programu Logitech Control Center**

## **(Macintosh® )**

щоб замовити підставку для подовжувача USB, яки дозволить розмістити приймач Unifying ближче до миші. Якщо ця порада не допомогла, зверніться до служби технічної підтримки Logitech на веб-сайті w**ww.logitech.com/support**, або

#### Български

#### **За да персонализирате настройките на мишката Стартиране на SetPoint (Windows®)**

**3.** Ha a Unifying vevőegység USB-elosztóhoz csatlakozik, próbálja meg közvetlenül a számítógépéhez csatlakoztatni. **4.** Csatlakoztassa a Unifying vevőegységet egy másik, egérhez közelebbi USB-porthoz, vagy keressen a www.logitech.com/usbextender oldalon egy USB-s szabbítóegységet, amellyel közelebb tudja helyezni

#### Română

**Porniţi Logitech Control Center** 

(Preferinţe sistem), apoi faceţi clic pe **Logitech Control Center** (Centrul de control Logitech). Hrvatski

#### **Prilagodba postavki miša**

- **Pokrenite SetPoint (Windows® )** Dvokliknite prečac za SetPoint na radnoj površini ili kliknite izbornik Start sustava **Windows i odaberite Logitech > Miš i tipkovnica > Postavke** miša i tipkovnice.
- **Pokrenite Logitech Control Center (Macintosh® )** o Odaberite izbornik Apple ( $\triangle$ ) > Preference sustava, a zatim kliknite **Logitech Control Center**.

## Srpski

- **Za personalizaciju postavki miša**
- **Pokrenite SetPoint (Windows® )** Kliknite dvaput na SetPoint prečicu na radnoj površini ili u **Windows "Start" meniju izaberite stavke**  "Logitech", "Miš i tastatura" i "Postavke miša i **tastature".**
- **Pokrenite Logitech Control Center (Macintosh® )**  $\bullet$  Izaberite meni Apple ( $\bullet$ ), izaberite stavku "System Preferences" i izaberite stavku "**Logitech Control Center**".

#### Slovenščina **Prilagajanje nastavitev miške**

Ако тези съвети не ви помогнат, свържете се с поддръжката на клиенти на Logitech на адрес **www.logitech.com/support** или на някой от телефонните номера, изброени в това ръководство.

- **Zaženite SetPoint (Windows® )** Na namizju dvokliknite bližnjico »SetPoint« ali kliknite meni »Start« sistema Windows ter izberite **Logitech > Miška in tipkovnica > Nastavitve miške in tipkovnice**.
- **Zaženite Logitech Control Center (Macintosh® )**  $\bullet$  Izberite meni Apple ( $\bullet$ ) > Sistemske nastavitve in kliknite **Logitech Control Center**.

**2.** Asigurați-vă că polaritatea bateriei este corectă. Verificați nivelul de încărcare al bateriei trecând mouse-ul în poziţia OFF (OPRIT), apoi ON (PORNIT). Dacă indicatorul luminos al bateriei este roșu sau nu luminează deloc, înlocuiti bateriile. **3.** Încercaţi conectarea receptorului Unifying la un alt port USB. 4. Încercati reconectarea mouse-ului și a receptorului Unifying utilizând software-ul Logitech Unifying (consultaţi secţiunea

#### Eesti

**Control Center**.

Latviski

Lietuvių

## **Pentru a personaliza setările mouse-ului**

**Porniţi SetPoint (Windows® )** Faceţi dublu clic pe comanda rapidă SetPoint de pe desktop-ul dvs. sau faceţi clic pe meniul Start din Windows şi selectaţi Logitech > **Mouse and Keyboard**  (Mouse şi tastatură) > **Mouse and Keyboard Settings**  (Setări mouse şi tastatură).

**Porniţi Logitech Control Center (Centru de control Logitech) (Macintosh® )**  $\bullet$  Alegeți meniul Apple ( $\bullet$ ) > System Preferences (Preferinţe sistem), apoi faceţi clic pe **Logitech** 

**Control Center** (Centrul de control Logitech).

- **Hiire sätete kohandamine**
- **Käivitage SetPoint (Windows® )** Topeltklõpsake töölaual asuval SetPointi otseteel või klõpsake Windowsi menüül Start ja valige **Logitech > Mouse and Keyboard** (Hiir ja klaviatuur) > **Mouse and**
- **Keyboard Settings** (Hiire ja klaviatuuri sätted). **Käivitage Logitech Control Center (Macintosh® )**  $\bullet$  Valige menüü Apple ( $\bullet$ ) > System Preferences (Süsteemieelistused) ja seejärel klõpsake **Logitech**
- **(Macintosh® )**

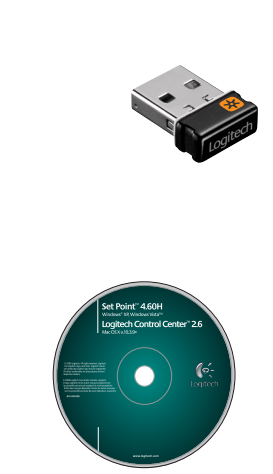

1. Uverite se da je prekidač za napajanje na poziciji "ON" **2.** Uverite se da je polaritet baterija ispravan. Proverite napajanje baterijama tako što ćete miš ISKLJUČITI pa UKLJUČITI.

Italiano

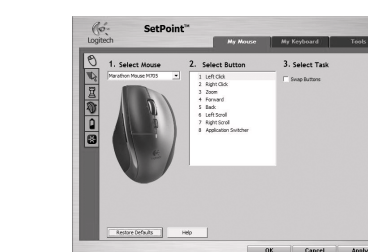

#### **Per personalizzare le impostazioni del mouse Avvio di SetPoint (Windows® )**

Fare doppio clic sul collegamento di SetPoint sul desktop oppure scegliere **Logitech > Mouse e tastiere > Impostazioni del mouse e della tastiera** dal menu Start di Windows.

**Avvio di Logitech Control Center (Macintosh® )** ● Scegliere menu Apple (() > Preferenze di Sistema e fare clic su Logitech Control Center.

#### Česká verze **Vlastní nastavení myši**

- sprejemnikom Unifying. **3.** Če je sprejemnik Unifying priključen na zvezdišče USB,
	- pskusite priključiti neposredno na računalnik.

**Spuštění programu SetPoint (Windows® )** Poklepejte na zástupce programu SetPoint na ploše, nebo klepněte na tlačítko Start systému Windows a vyberte položku **Logitech > Mouse and Keyboard > Mouse and Keyboard Settings**.

**Spuštění programu Logitech Control Center** 

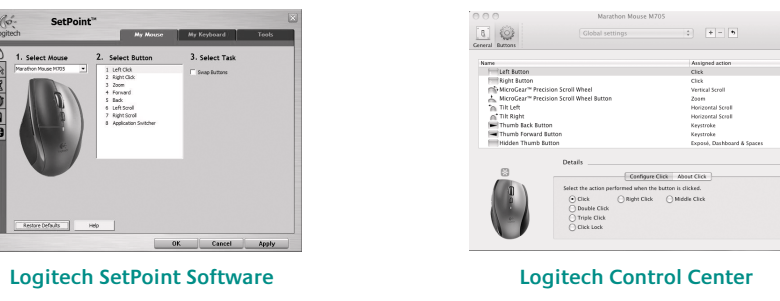

English

**4.** Ühendage Unifying vastuvõtja hiirele lähemal asuvasse USB-porti või minge aadressile **www.logitech.com/usbextender**, et hankida USB-pikendusalus, mis võimaldab paigaldada Unifying astuvõtja hiirele lähemale.

#### **Der Mauszeiger bewegt sich überhaupt nicht? 1.** Vergewissern Sie sich, dass der Schalter in der "On"-Stellung

- 1. Įsitikinkite, kad maitinimo jungiklis yra padėtyje "ON" (Įjungta). **2.** Įsitikinkite, kad nesupainioti baterijos poliai. Patikrinkite baterijos energiją IŠJUNGDAMI ir vėl ĮJUNGDAMI pelę. Pakeiskite baterijas, jei baterijos indikacinė lemputė šviečia
- raudonai arba išvis nešviečia. **3.** Pabandykite "Unifying" imtuvą prijungti prie kito USB prievado. 4. Pabandykite pelę ir "Unifying" imtuvą prijungti naudodami "Logitech Unifying" programinę įrangą (žr. šio vadovo

#### "Unifying" skyrių). **Rodyklė juda netolygiai arba praleidžiami klavišų spustelėjimai?**

- **1.** Pabandykite padėti pelę ant kito paviršiaus. **2.** Pašalinkite bet kokius metalinius daiktus, esančius tarp
- pelės ir "Unifying" imtuvo. **3.** Jei "Unifying" imtuvas prijungtas prie USB šakotuvo,
- pabandykite jį prijungti tiesiai prie savo kompiuterio.
- 4. Perkelkite "Unifying" imtuvą prie USB jungties arčiau pelės arba apsilankykite **www.logitech.com/usbextender** ir įsigykite USB išplėtimo stovelį, kad galėtumėte "Unifying' imtuvą pastatyti arčiau pelės. Jei šie patarimai nepadeda, kreipkitės į "Logitech" klientų
- steht. **2.** Vergewissern Sie sich, dass die Batterie richtig eingelegt ist. Prüfen Sie die Batterie, indem Sie die Maus aus- und wieder einschalten. Wenn die LED rot oder überhaupt nicht leuchtet, müssen die Batterien ausgetauscht werden.
- **3.** Schließen Sie den Unifying-Empfänger an einer anderen USB-Schnittstelle an. **4.** Verbinden Sie die Maus erneut mit dem Unifying-Empfänger mithilfe der Unifying-Software von Logitech (weitere
- Informationen finden Sie in diesem Handbuch im Abschnitt zu Unifying). **Bewegt sich der Mauszeiger ruckartig oder werden**
- **Mausklicks nicht ausgeführt? 1.** Verwenden Sie die Maus auf einer anderen Unterlage. **2.** Entfernen Sie metallische Gegenstände zwischen der Maus
- und dem Unifying-Empfänger. **3.** Wenn der Unifying-Empfänger an einem USB-Hub angeschlossen ist, stecken Sie den Empfänger direkt
- in den Computer. **4.** Verbinden Sie den Unifying-Empfänger mit einem näher zur Maus gelegenen USB-Anschluss oder fordern Sie unter **www.logitech.com/usbextender** eine USB-

Verlängerungsstation an, um den Abstand zwischen Unifying-Empfänger und Maus zu verringern. Falls das Problem nach wie vor besteht, wenden Sie sich an den Logitech-Kundendienst unter **www.logitech.com/support** oder nutzen Sie den

telefonischen Support unter den in diesem Handbuch genannten Telefonnummern. Français

#### **Le pointeur reste immobile?**

**Deutsch Mac® OS X-Benutzer:** Beim Einstecken des Unifying-Empfängers wird möglicherweise das Dialogfenster des Setup-Assistenten für die Tastatur angezeigt. Schließen Sie dieses Fenster.

- **1.** Vérifiez que le commutateur d'alimentation est sur ON. **2.** Assurez-vous que la polarité des piles est respectée. Vérifiez le niveau de charge des piles en mettant la souris
- hors tension, puis sous tension. Si le témoin de niveau des iles s'allume en rouge ou reste éteint, remplacez les piles. **3.** Branchez le récepteur Unifying sur un autre port USB. **4.** Essayez de reconnecter la souris et le récepteur Unifying
- à l'aide du logiciel Logitech Unifying (reportez-vous à la section Unifying de ce guide). **Pointeur incontrôlable ou clics sans résultat?**
- **1.** Essayez d'utiliser la souris sur une surface différente. **2.** Déplacez tout objet métallique se trouvant entre la souris
- et le récepteur Unifying. **3.** Si le récepteur Unifying est branché dans un hub USB, branchez-le plutôt directement sur l'ordinateur.
- **4.** Branchez le récepteur Unifying dans un port USB plus proche de la souris ou consultez le site **www.logitech.com/usbextender** pour obtenir n support d'extension USB qui permettra de rapprocher
- le récepteur Unifying de la souris. Si ces conseils ne donnent aucun résultat, contactez le Service clientèle de Logitech à l'adresse **www.logitech.com/support**  ou par téléphone aux numéros fournis dans ce guide.

**Français Utilisateurs Mac® OS X:** lorsque vous branchez le récepteur Unifying, la boîte de dialogue<br>de l'assistant de configuration du clavier peut s'afficher. Vous pouvez simplement fermer cette boîte de dialogue.

#### **Користувачам ОС Mac® OS X:** Під час підключення приймача Unifying може відобразитися .<br>1888: Настроювання клавіатури. Можна просто закрити це вікно. **Magyar**

**Mac® OS X rendszer esetén:** A Unifying vevőegység csatlakoztatásakor megjelenhet Assistant párbeszédpanel. Zárja be ezt az ablakot.

#### **Slovenčina Používatelia systému Mac® OS X:** Pri zapojení prijímača Unifying sa môže zobraziť dialógové okno Keyboard Setup Assistant (Asistent nastavenia klávesnice). Toto dialógové okno môžete zavrieť.

## По-русски

**За потребители на Mac<sup>®</sup> OS X:** Когато включите приемника Unifying, може да се появи диалогов прозорец на Помощника за настройка на клавиатурата. Можете просто да затворите този прозорец.

**Korisnici sustava Mac® OS X:** kada priključite prijamnik Unifying, mogao bi se pojaviti očnika za postavljanje tipkovnice. Taj prozor možete zatvorit

- **Курсор не двигается?**
- **1.** Убедитесь, что выключатель находится в позиции ON (Вкл.). **2.** Убедитесь, что батарея установлена с соблюдением полярности. Проверьте состояние батареи выключив
- и повторно включив мышь. Если индикатор уровня заряда батарей светится красным цветом или не светится совсем замените батареи. **3.** Подключите приемник Unifying к другому USB-порту.
- **4.** Заново подключите приемник Unifying при помощи программного обеспечения Logitech Unifying (см. раздел Unifying данного руководства).

**Utilizatorii Mac® OS X:** La conectarea receptorului Unifying, este posibil să apară fereastra de<br>dialog Keyboard Assistant (Asistent tastatură). Puteți pur și simplu să închideți această fereastră. **Operatsioonisüsteemi Mac® OS X kasutajad:** Unifying vastuvõtja ühendamisel võidakse kuvada dialoogiaken Keyboard Setup Assistant (Klaviatuuri seadistamise abiline). Võite selle akna lihtsalt sulgeda.

#### Latvisk

**нажатия кнопки?**

"Mac<sup>®</sup> OS X" vartotojai: prijungus "Unifying" imtuvą, gali atsirasti klaviatūros sąrankos asistento dialogo langas. Jūs galite tiesiog uždaryti šį langą. Italiano

Utenti di Mac<sup>®</sup> OS X: quando si collega il ricevitore Unifying potrebbe venire visualizzata la finestra di dialogo dell'assistente di installazione per la tastiera. In questo caso, chiuderla.

- **1.** Попробуйте использовать мышь на другой поверхности. **2.** Удалите металлические предметы, которые находятся между
- мышью и приемником Unifying. **3.** Если приемник Unifying подключен к USB-концентратору,
- подключите его непосредственно ккомпьютеру. 4. Переместите приемник Unifying, подключенный к USB-порту
- ближе к мыши или перейдите на веб-страницу **www.logitech.com/usbextender**, чтобы узнать какая подставка с USB-портами поможет разместить приемник Unifying ближе к мыши.

Если эти советы не помогли, обратитесь в службу поддержки клиентов Logitech на веб-сайте **www.logitech.com/support**  или позвоните по телефонным номерам, указанным в данном руководстве.

### Po polsku

- **Wskaźnik myszy nie porusza się wcale 1.** Sprawdź, czy wyłącznik zasilania jest w pozycji ON. **2.** Sprawdź, czy biegunowość baterii jest prawidłowa. Sprawdź poziom naładowania baterii, wyłączając, a następnie włączając mysz. Jeśli światło wskaźnika naładowania baterii świeci się na czerwono lub nie świeci
- się wcale, wymień baterie. **3.** Spróbuj podłączyć odbiornik Unifying do innego portu USB. **4.** Spróbuj ponownie połączyć mysz z odbiornikiem Unifying
- przy użyciu oprogramowania Logitech Unifying (patrz sekcja Unifying w tym podręczniku).
- **Chaotyczne ruchy wskaźnika lub ignorowanie kliknięć**
- **przycisków 1.** Wypróbuj działanie myszy na innej powierzchni.
- **2.** Usuń metalowe przedmioty znajdujące się między myszą
- a odbiornikiem Unifying. **3.** Jeśli odbiornik Unifying jest podłączony do koncentratora USB,
- spróbuj podłączyć go bezpośrednio do komputera. **4.** Przenieś odbiornik Unifying do portu USB znajdującego się
- bliżej myszy lub przejdź do strony **www.logitech.com/usbextender**, aby uzyskać stojak przedłużacza USB, który pozwoli umieścić odbiornik Unifying bliżej myszy.

Jeśli te wskazówki nie pomogą, skontaktuj się z punktem obsługi klienta firmy Logitech pod adresem **www.logitech.com/support**  lub telefonicznie, wybierając jeden z numerów telefonów podanych w tym podręczniku.

#### Українська

**Хаотичные перемещения курсора и пропущенные сигналы**  Ha egyik megoldás sem hoz eredményt, a **www.logitech.com/support** oldalon lépjen kapcsolatba a Logitech ügyfélszolgálatával, vagy hívja az útmutatóban

- ON (увімкнено). **2.** Переконайтеся в правильності полярності встановлення акумулятора. Перевірте живлення акумулятора ВВІМКНУВШИ та ВИМКНУВШИ мишу. Якщо індикатор рівня заряду акумулятора горить червоним або зовсім не горить,
- необхідно замінити акумулятор.
- **3.** Спробуйте підключити приймач Unifying до іншого USB-порту. **4.** Спробуйте підключити мишу та приймач Unifying за допомогою програмного забезпечення Logitech Unifying (див. розділ Unifying цього посібника).
- **Вказівник хаотично рухається чи реакція на натискання кнопок відсутня?**
- **1.** Спробуйте скористатися мишею на іншій поверхні. **2.** Відсуньте металічні предмети, які знаходяться між мишею
- а приймачем Unifying
- **3.** Якщо приймач Unifying підключено до концентратора USB, спробуйте підключити його безпосередньо до комп'ютера.
- **4.** Посуньте приймач Unifying поближче до USB-порту та миші, або перейдіть на веб-сайт **www.logitech.com/usbextender**,

подзвоніть за номером телефону, указаним у цьому посібнику.

### Magyar

**Egyáltalán nem mozog a mutató?**

- **1.** Győződjön meg arról, hogy a bekapcsológomb ON (Bekapcsolva) állásban van. **2.** Ellenőrizze, hogy az elem polaritása megfelelő-e.
- Ellenőrizze az elemek töltöttségét az egér kiés bekapcsolásával. Ha a töltöttségjelző pirosan világít
- vagy egyáltalán nem ad fényt, cserélje ki az elemeket. **3.** Próbálja meg egy másik USB-porthoz csatlakoztatni a Unifying

vevőegységet. **4.** A Logitech Unifying szoftver használatával csatlakoztassa újra az egeret és a Unifying vevőegységet (lásd az útmutató

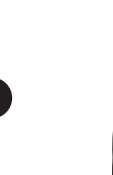

Unifying szakaszát).

segység közül.

**Akadozik az egérmutató vagy kimaradoznak** 

**a kattintások?**

**1.** Próbálja másik felületen használni az egeret. **2.** Távolítsa el a fémtárgyakat az egér és a Unifying

a Unifying vevőegységet.

található telefonszámokat.

Slovenčina

**Ukazovateľ sa nepohybuje?**

**1.** Uistite sa, že prepínač napájania sa nachádza v polohe ON

(ZAPNUTÉ).

**2.** Skontrolujte, či je polarita batérií správna. Skontrolujte úroveň nabitia batérií vypnutím a opätovným zapnutím myši. Ak sa kontrolka batérie rozsvieti načerveno alebo sa

nerozsvieti vôbec, vymeňte batérie. **3.** Skúste prijímač Unifying pripojiť k inému portu USB. **4.** Pomocou softvéru Logitech Unifying skúste znova pripojit myš a prijímač Unifying (ďalšie informácie nájdete v časti

Unifying tejto príručky).

**Preru�ovan� pohyb ukazovate a alebo vynechané** 

**kliknutia my�ou?**

**1.** Skúste použiť myš na inom povrchu.

**2.** Odstráňte kovové predmety, ktoré sa nachádzajú medzi

myšou a prijímačom Unifying.

**3.** Ak je prijímač Unifying zapojený do rozbočovača USB, skúste ho zapojiť priamo do počítača.

**4.** Zapojte prijímač Unifying do portu USB, ktorý sa nachádza

bližšie k myši, alebo prejdite na adresu

**www.logitech.com/usbextender** a získajte rozširujúci stojan USB, ktorý vám umožní umiestnenie prijímača Unifying

bližšie k myši.

Ak tieto tipy zlyhajú, obráťte sa na oddelenie podpory zákazníkov spoločnosti Logitech na adrese **www.logitech.com/support**  alebo zavolajte na telefónne čísla uvedené v tejto príručke.

Български

**Показалецът не се движи изобщо?**

**1.** Проверете дали ключът на захранването е в положение

ON (Вкл.).

**2.** Проверете поляритета на батериите. Проверете

захранването от батериите, като изключите (OFF) и след това включите (ON) мишката. Ако индикаторът за батериите свети червено или изобщо не свети, сменете батериите. **3.** Опитайте с включване на приемника Unifying в друг USB порт. **4.** Опитайте отново да свържете мишката и приемника Unifying, като използвате софтуера Logitech Unifying (направете справка в раздела "Unifying" на това ръководство). **Неправилно движение на показалеца или пропуснати** 

**щраквания с бутоните?**

**1.** Пробвайте работата на мишката върху друга повърхност. **2.** Махнете металните предмети между мишката и приемника

Unifying.

**3.** Ако приемникът Unifying е включен в USB концентратор, опитайте да го включите директно към компютъра. **4.** Преместете приемника Unifying в USB порт, който е по-близо

до мишката, или отидете на адрес

**www.logitech.com/usbextender** за USB разширителна поставка, която ще ви позволи да разположите приемника

Unifying по-близо до мишката.

Română

**Cursorul nu se mişcă deloc?**

**1.** Asiguraţi-vă de poziţionarea la ON (PORNIT) a comutatorului

de alimentare.

Unifying a acestui ghid).

**Mişcare aleatoare a cursorului sau butoanele mouse-ului** 

**nu răspund la comenzi?**

**1.** Încercaţi utilizarea mouse-ului pe o suprafaţă diferită. **2.** Înlăturaţi obiectele de metal dintre mouse şi receptorul

Unifying.

**3.** Dacă receptorul Unifying este conectat la un hub USB, încercati conectarea acestuia direct la computer. **4.** Mutaţi receptorul Unifying într-un port USB mai apropiat de mouse sau accesaţi adresa **www.logitech.com/usbextender**  pentru un suport de extensie USB ce va permite amplasarea

receptorului Unifying mai aproape de mouse. Dacă aceste sfaturi nu vă ajută, contactaţi departamentul de Asistenţă pentru clienţi la adresa **www.logitech.com/support** sau apelaţi numerele de telefon specificate în acest ghid.

Hrvatski

**Pokazivač se uopće ne pomiče?**

**1.** Provjerite je li prekidač u položaju ON (Uključeno). **2.** Provjerite jesu li polovi baterije pravilno postavlje Provjerite baterijsko napajanje tako da najprije isključite pa potom uključite miš. Ako žaruljica indikatora baterija svijetli

crveno ili uopće ne svijetli, zamijenite baterije. **3.** Pokušajte priključiti prijamnik Unifying u neki drugi USB

priključak.

**4.** Pokušajte ponovno povezati miš i prijamnik Unifying pomoću softvera Logitech Unifying (pogledajte odjeljak ovog priručnika

pod naslovom Unifying).

#### **Pokazivač se nepravilno pomiče ili se klikovi tipkama**

**ne prepoznaju?**

**1.** Pokušajte koristiti miš na nekoj drugoj podlozi. **2.** Uklonite metalne objekte između miša i prijamnika Unifying. **3.** Ako je prijamnik Unifying priključen u USB koncentrator,

pokušajte ga priključiti izravno u računalo. **4.** Premjestite prijamnik Unifying na USB priključak bliži mišu ili

na web-mjestu **www.logitech.com/usbextender** potražite produžni USB stalak koji omogućuje postavljanje prijamnika

Unifying bliže mišu.

Ako pomoću ovih savjeta ne uspijete riješiti problem, obratite se Logitechovoj službi za podršku putem web-mjesta **www.logitech.com/support** ili telefonskim putem na neki od brojeva telefona navedenih u ovom priručniku.

Srpski

#### **Pokazivač se uopšte ne pomera?**

(Uključeno).

Ako svetlo pokazivača statusa baterije svetli crvenom bojom ili ako uopšte ne svetli, zamenite baterije. **3.** Pokušajte da priključite Unifying prijemnik na drugi USB port. **4.** Pokušajte ponovo da povežete miš i Unifying prijemnik

pomoću Logitech Unifying softvera (pogledajte odeljak .<br>"Unifving" u ovom uputstvu). **Nekontrolisano pomeranje pokazivača ili propušteni** 

**klikovi?**

**1.** Isprobajte miš na drugoj površini. **2.** Uklonite metalne objekte između miša i Unifying prijemnika. **3.** Ako je Unifying prijemnik priključen na USB čvorište,

pokušajte da ga priključite direktno na računar. **4.** Premestite Unifying prijemnik na USB port koji je bliže mišu ili posetite lokaciju **www.logitech.com/usbextender** za bazu za USB proširenje koja će omogućiti postavljanje Unifying

prijemnika bliže mišu. Ako ovi saveti ne pomognu, obratite se Logitech korisničkoj podršci na lokaciji **www.logitech.com/support** ili pozovite brojeve telefona navedene u ovom uputstvu.

Slovenščina

#### **Ali se kazalec ne premika?**

**1.** Preverite, ali je stikalo za napajanje v položaju ON (Vklop). **2.** Prepričajte se, ali je baterija pravilno vstavljena. Preverite energijo v bateriji tako, da miško IZKLOPITE in nato VKLOPITE. Če lučka, ki označuje stanje energije v bateriji sveti rdeče ali sploh ne sveti, zamenjajte baterije.

**3.** Poskusite priključiti sprejemnik Unifying na druga vrata USB. **4.** Poskusite znova priključiti miško in sprejemnik Unifying, in sicer s programsko opremo Logitech Unifying (glejte razdelek

#### Unifying v teh navodilih). **Ali gibanje kazalca ni natančno oziroma ni mogoče natančno klikati z miško?**

**1.** Poskusite postaviti miško na drugačno podlago.

**2.** Odstranite kovinske predmete, ki so med miško in

**4.** Premaknite sprejemnik Unifying z vrati USB bliže miški ali obiščite spletno mesto **www.logitech.com/usbextender**, kjer najdete razširitveno stojalo USB, ki omogoča postavite sprejemnika Unifying bliže miški.

Če tako niste odpravili težave, se obrnite na Logitechovo spletno mesto za podporo na naslovu **www.logitech.com/support** ali pokličite na katero od telefonskih številk, ki so navedene

v teh navodilih. Eesti

**Kursor ei liigu üldse?**

**1.** Veenduge, et toitelüliti on asendis ON (Sees).

**2.** Veenduge, et patareid on õigesti paigaldatud. Patareitoite kontrollimiseks lülitage hiir olekusse OFF (Väljas) ning seejärel olekusse ON (Sees). Kui patareitoite näidik põleb punaselt või ei põle üldse, vahetage patareid uute vastu.

**3.** Proovige ühendada Unifying vastuvõtja teise USB-porti. **4.** Proovige hiir ja Unifying vastuvõtja uuesti ühendada, kasutades Logitech Unifying tarkvara (vt juhendi jaotist "Unifying"). **Ebaühtlane kursori liikumine või vahele jäävad** 

**nupulevajutused?**

metallesemed

**1.** Proovige kasutada hiirt muul aluspinnal.

**2.** Kõrvaldage hiire ja Unifying vastuvõtja vahele jäävad

**3.** Kui Unifying vastuvõtja on ühendatud USB-jaoturisse, proovige ühendada see otse arvutiga.

Kui need abinõud ei aita, võtke ühendust Logitechi klienditoega aadressil **www.logitech.com/support** või helistage juhendis kirjas olevate telefoninumbritele.

Latviski

#### **Vai rādītājs nepārvietojas?**

(Ieslēgt).

nmainiet baterija<sup>.</sup>

**1.** Pārbaudiet, vai ieslēgšanas/izslēgšanas slēdzis ir stāvoklī ON **2.** Pārbaudiet, vai ir pareiza bateriju polaritāte. Pārbaudiet bateriju uzlādes līmeni, izslēdzot un pēc tam ieslēdzot peli. Ja bateriju indikators kļūst sarkans vai neiedegas vispār,

- **3.** Mēģiniet pievienot uztvērēju Unifying citam USB portam. **4.** Mēģiniet atkārtoti pievienot peli un uztvērēju Unifying, izmantojot programmatūru Logitech Unifying (skatiet šīs rokasgrāmatas sadaļu Unifying).
- **Rādītājs kustas neparasti vai iztrūkst pogas klikšķu? 1.** Mēģiniet lietot peli uz citas virsmas.
- **2.** Noņemiet starp peli un uztvērēju Unifying esošos metāla priekšmetus.
- **3.** Ja uztvērējs Unifying ir pievienots USB centrmezglam, mēģiniet uztvērēju pievienot datoram.
- **4.** Pārvietojiet uztvērēju Unifying tuvāk USB portam, kas atrodas vistuvāk pelei, vai apmeklējiet vietni **www.logitech.com/usbextender**, lai iegūtu USB
- paplašinājuma statīvu, kas ļaus uztvērēju Unifying novietot tuvāk pelei. Ja tas neizdodas, sazinieties ar Logitech klientu atbalsta

speciālistiem vietnē **www.logitech.com/support**, vai arī zvaniet, izmantojot šajā rokasgrāmatā norādītos tālruņa numurus.

#### Lietuvių

#### **Rodyklė išvis nejuda?**

aptarnavimo tarnybą adresu **www.logitech.com/support**  arba skambinkite šiame vadove pateiktais telefonų numeriais.

#### Italiano

- **Il puntatore non si sposta?**
- **1.** Verificare che l'interruttore di accensione sia posizionato su ON. **2.** Verificare che la polarità delle batterie sia corretta. Controllare il livello di carica delle batterie spegnendo
- e accendendo il mouse. Se l'indicatore delle batterie diventa rosso o non è acceso, sostituire le batterie.
- **3.** Provare a collegare il ricevitore Unifying in una porta USB diversa. **4.** Provare a riconnettere il mouse e il ricevitore Unifying utilizzando il software Logitech Unifying (consultare la sezione Unifying
- del presente manuale). **Il movimento del puntatore è irregolare o quando**
- **si fa clic con i pulsanti, il mouse non reagisce?**
- **1.** Provare a utilizzare il mouse su una superficie diversa. **2.** Rimuovere eventuali oggetti metallici presenti
- nella traiettoria tra il mouse e il ricevitore Unifying.
- **3.** Se il ricevitore Unifying è collegato a un hub USB,
- provare a collegarlo direttamente al computer. **4.** Spostare il ricevitore Unifying in una porta USB più vicina
- al mouse oppure andare al sito **www.logitech.com/usbextender** per individuare una prolunga USB mediante la quale sarà possibile collocare il ricevitore Unifying più vicino al mouse.

Se il problema persiste, contattare il Servizio di assistenza clienti Logitec all'indirizzo **www.logitech.com/support** o telefonicamente ai numeri elencati nel presente manuale.

#### **Ceská verze**

#### **Ukazatel se vůbec nepohybuje?**

- **1.** Vypínač musí být v poloze ON (Zapnuto). **2.** Zkontrolujte, zda má baterie správnou polaritu. Zkontrolujte stav baterie – vypněte a zapněte myš. Pokud indikátor baterií nesvítí nebo svítí červeně, vyměňte baterie.
- **3.** Zapojte přijímač Unifying do jiného portu USB.
- **4.** Připojte znovu myš a přijímač Unifying pomocí softwaru
- Logitech Unifying (postupujte podle části Unifying této příručky). **Pohybuje se ukazatel nepravidelně nebo je klikání tlačítkem nespolehlivé?**
- **1.** Vyzkoušejte pohyb myši na jiném povrchu.
- **2.** Odstraňte kovové předměty mezi myší a přijímačem Unifying. **3.** Pokud je přijímač Unifying připojen k rozbočovači USB, připojte jej přímo k počítači.
- **4.** Připojte přijímač Unifying k jinému portu USB, aby byl blíže k myši, nebo na webu **www.logitech.com/usbextender**  vyhledejte stojánek s kabelem USB, který umožní umístění
- přijímače Unifying blíže k myši. Pokud tyto rady nepomohou, obraťte se na oddělení podpory

společnosti Logitech na webu **www.logitech.com/support** nebo volejte na telefonní čísla uvedená v této příručce.

**?**

- По-русски
- Пользователям Mac<sup>®</sup> OS X: При подсоединении приемника Unifying может появиться диалоговое окно Keyboard Setup Assistant (мастер настройки параметров клавиатуры). Можно просто закрыть это окно.

Po polsku **Użytkownicy systemu Mac® OS X:** Po podłączeniu odbiornika Unifying może zostać wyświetlone okno dialogowe Asystent konfiguracji klawiatury. Można je po prostu zamknąć. Українська

### Български

Română

Hrvatski

Srpski

**Mac® OS X korisnici:** Prilikom priključivanja Unifying prijemnika može se pojaviti prozor dijaloga "Keyboard Setup Assistant" (Pomoćnik za podešavanje tastature). Ovaj prozor možete odmah zatvoriti.

Slovenščina

**Uporabniki operacijskega sistema Mac® OS X:** Ko priključite sprejemnik Unifying, se lahko prikaže pogovorno okno »Pomočnik za nastavitev tipkovnice«. To pogovorno okno

lahko preprosto zaprete.

# Mac<sup>®</sup> OS X

## Eesti

**Mac® OS X lietotājiem.** Pievienojot uztvērēju Unifying, iespējams, tiks parādīts tastatūras iestatīšanas palīga dialoglodziņš. Varat aizvērt šo logu.

## **Lietuviu**

## Česká verze

**Uživatelé <b>systému Mac® OS X:** Po zapojení přijímače Unifying se může zobrazit dialogové<br>okno Keyboard Assistant (Pomocník klávesnice). Toto okno můžete zavřít.

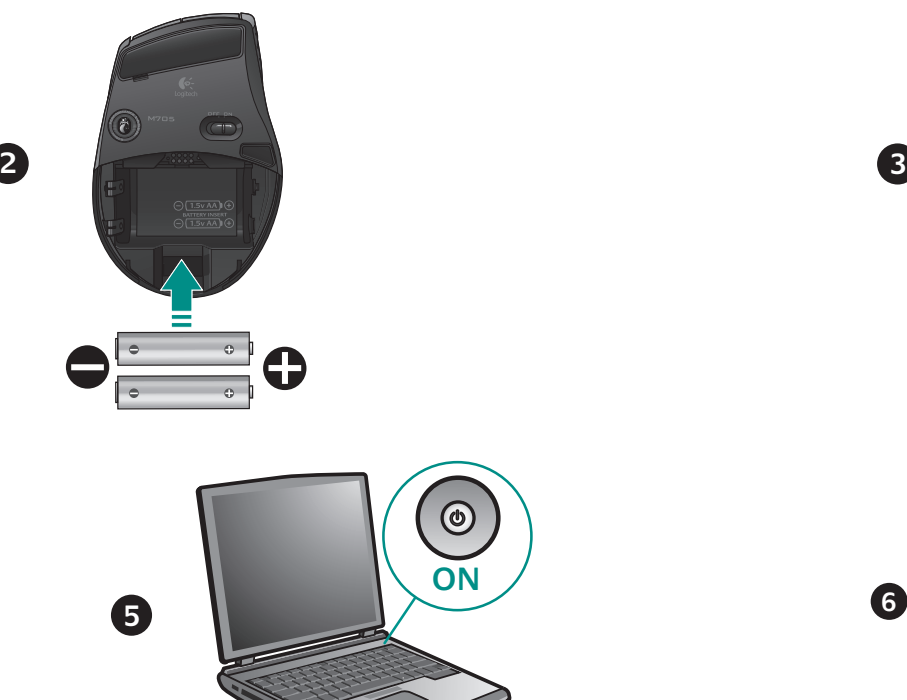

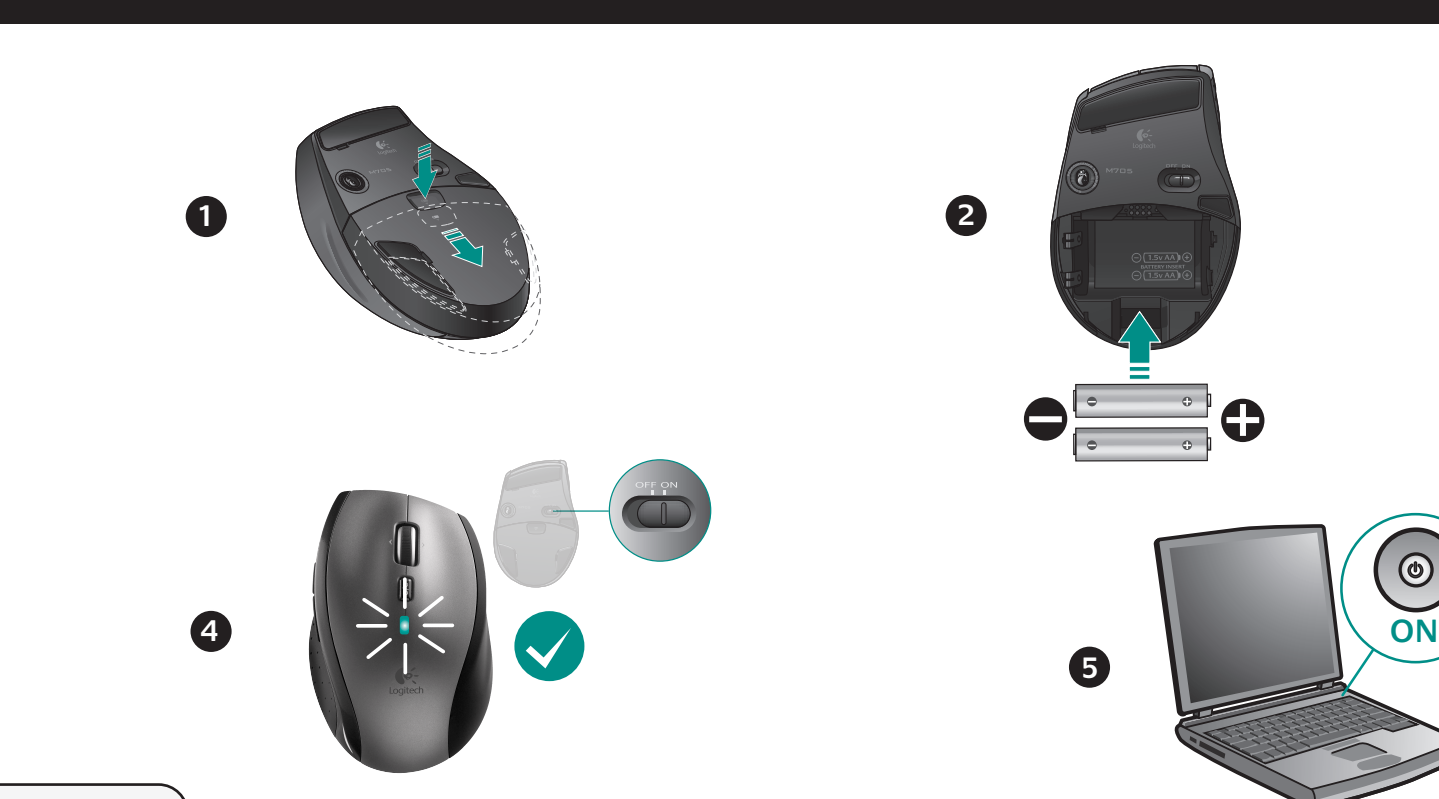

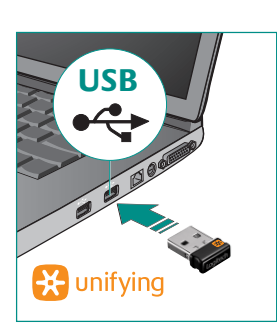

#### English **Mouse features**

- **1. Scroll Wheel** Press for middle button; tilts for side-to-side scrolling.\* **2. Scroll Wheel Mode Shift Button –** Press to shift between hyper-fast
- (free-spinning) and precision (click-to-click) scrolling. **3. Back and Forward Buttons\* –** Press to flip between web pages.
- **4. Application Switch\*** Press rubber grip to switch between applications. **5. Battery Indicator Light –** Turns red when a couple weeks of battery life remain.
- **6. On/Off Switch** Slide to turn mouse on and off. **7. Battery Door Release –** Press where indicated and slide door off mouse.
- Reduce weight by installing a single battery.
- **8. Laser engine** Delivers smooth, responsive, and precise cursor control. **9. Slots –** Use to remove worn mouse feet. Application Switcher and side-to-side scrolling require Logitech software. Depending on your operating system, the back, forward, and middle buttons may also require Logitech software.

#### Deutsch **Mausmerkmale**

9. Schlitze: Zum Entfernen abgenutzter Mausfüße. \* Für Programmumschalter und horizontalen Bildlauf ist Logitech-Software erforderlich. Je nach Betriebssystem ist auch für die Funktionen der Zurück-, Vor- und mittleren Tastenfunktionen Logitech-Software erforderlich.

- **1. Tastenrad:** Drücken Sie das Rad, um die Funktion der mittleren Taste auszuführen,
- neigen Sie das Rad seitwärts, um einen horizontalen Bildlauf auszuführen.\* **2. Tastenradmodusschalter:** Drücken Sie den Schalter, um zwischen dem
- superschnellen und dem präzisen Bildlaufmodus umzuschalten.
- **3. Vor- und Zurück-Tasten\*:** Zum Umschalten zwischen Webseiten. **4. Programmumschalter\*:** Drücken Sie die Gummigrifffläche, um zwischen
- Anwendungen zu wechseln.
- **5. Batterie-LED:** Leuchtet rot, wenn die Batterie noch zwei Wochen lang hält. **6. Ein-/Aus-Taste:** Zum Ein- und Ausschalten der Maus. **7. Batteriefachdeckel-Taste:** Drücken Sie auf die angezeigte Stelle und öffnen Sie das Batteriefach. Durch Einlegen nur einer Batterie kann das Gewicht reduziert

#### werden. **8. Laser-Engine:** Ermöglicht eine flüssige Steuerung des Mauszeigers.

#### Français **Fonctions de la souris**

- **1. Roulette de défilement:** appuyez sur le bouton du milieu ou penchez-le pour
- un défilement latéral.\* **2. Bouton d'alternance de la roulette de défilement:** appuyez dessus pour alterner
- entre le défilement ultra-rapide (rotation libre) et le défilement de précision (pas à pas). **3. Boutons Précédent et Suivant:\*** permettent de naviguer entre les pages Web.
- 4. Changement d'application\*: appuyez sur le revêtement de caoutchouc pour
- basculer entre les applications. **5. Témoin d'état des piles:** s'allume en rouge lorsque le niveau des piles est faible.
- **6. Bouton On/Off:** utilisez-le pour allumer ou éteindre la souris. **7. Bouton d'ouverture du compartiment à piles:** appuyez à l'endroit indiqué
- et faites glisser le clapet. Allégez la souris en installant une seule pile. 8. Moteur laser: pour un contrôle du pointeur souple et précis.
- **9. Fentes:** pour retirer les patins de la souris lorsqu'ils sont usés. Les fonctions de changement d'application et de défilement latéral nécessitent l'installation
- du logiciel Logitech. Selon votre système d'exploitation, les boutons Précédent, Suivant et central peuvent également nécessiter l'installation du logiciel.

#### По-русски **Функции мыши**

**1. Колесико прокрутки —** нажмите, чтобы воспользоваться им в качестве средней кнопки или наклоните в любую сторону, чтобы воспользоваться функцией горизонтальной прокрутки.\*

**Scroll Wheel** 

- **2. Кнопка переключения режимов колесика прокрутки**  нажмите, чтобы переключиться между сверхскоростным (свободное вращение)
- и точным (пошаговая прокрутка) режимом прокрутки. **3. Кнопки «Вперед» и «Назад»\* —** нажмите кнопку, чтобы переключиться
- между веб-страницами.
- **4. Переключение приложений\*** нажмите прорезиненную вставку, обы переключиться между приложениями
- **5. Индикатор уровня заряда батареи** становится красным примерно за неделю окончания срока службы батареи
- **6. Кнопка включения/выключения** воспользуйтесь ею, чтобы включить
- или выключить мышь. **7. Кнопка открытия батарейного отсека —** нажмите, как указано, чтобы сдвинув крышку открыть батарейный отсек мыши. Снижение веса путем
- ановки одной батареи. **8. Лазерный модуль –** обеспечение плавного чувствительного и точного
- кивания перемещений курсора. **9. Слоты —** используются для удаления стертой нижней поверхности мыши. \* Для поддержки переключения приложений и горизонтальной прокрутки требуется загрузка программного обеспечения Logitech. В зависимости от установленной операционной системы, нормальное функционирование кнопок «назад», «вперед» и средней кнопки также может

требовать установленного программного обеспечения Logitech.

#### Po polsku

- **Charakterystyka myszy 1. Kółko przewijania —** po przyciśnięciu działa jak środkowy przycisk; po przechyleniu
- żliwia przewijanie w poziomie. **2. Przycisk zmiany trybu przewijania —** umożliwia przełączanie się z przewijania
- szybkiego (swobodny ruch) na precyzyjne (kliknięcie po kliknięciu).
- **3. Przyciski Wstecz i Dalej\* —** służą do przerzucania stron internetowych. **4. Przełączanie aplikacji\* —** naciśnięcie gumowego uchwytu umożliwia przełączanie
- się między aplikacjami.
- **5. Wskaźnik naładowania baterii** zmienia kolor na czerwony na kilka tygodni
- rzed wyczerpaniem się baterii. **6. Wyłącznik "On/Off" —** służy do włączania i wyłączania myszy.
- **7. Przycisk zwalniający drzwiczki komory na baterie** naciśnięcie we wskazanym miejscu spowoduje otwarcie drzwiczek myszy. Aby zmniejszyć ciężar, zainstaluj pojedynczą baterię. **8. Mechanizm laserowy —** zapewnia płynne, szybkie i dokładne sterowanie kursorem.
- **9. Otwory** służą do wymiany zużytych stopek myszy. rzełączania aplikacji i przewijania dokumentów w poziomie niezbędne jest oprogramowanie firmy Logitech. W zależności od systemu operacyjnego oprogramowanie to może być również potrzebne do korzystania z przycisku środkowego oraz z przycisków Wstecz i Dalej.

#### Українська **Функції миші**

- **1. Коліщатко прокрутки** Натисніть середню кнопку; поверніть для прокрутки горони в сторон **2. Кнопка зміни режиму коліщатка прокрутки –** Натисніть для переключення між режимами надшвидкого прокручування (вільне обертання) та точного
- прокручування (від кліка до кліка). **3. Кнопки "вперед" и "назад"\* –** натисніть, щоб переміщуватися веб-сторінками.
- 

#### **4. Перемикач програм\* –** натисніть гумову бічну панель, щоб переключатися між програмами. **5. Індикатор стану акумулятора –** стає червоним, якщо до закінчення строку

- батареї залишилося декілька тижнів. **6. Кнопка увімкнення/вимкнення –** посуньте, щоб увімкнути або вимкнути мишу.
- **7. Кришка відділення для акумулятора** натисніть у вказаному місці та зніміть яшку з миші. Можна зменшити вагу миші, встановивши один акумулятор.
- **8. Лазерний двигун** дозволяє чітко, м'яко і точно керувати курсором. **9. Гнізда –** використовуються для знімання спрацьованої нижньої частини миші. Для переключення між програмами та прокручування зі сторони в сторону необхідне програмн
- забезпечення Logitech. Залежно від операційної системи для роботи кнопок "назад", "вперед", а також середньої кнопки може знадобитися встановлення програмного забезпечення Logitech. Magyar

#### **Egérfunkciók**

- **1. Görgetőkerék** Lenyomása középső gombként szolgál; oldalra billentése vízszintes görgetést tesz lehetővé.\* **2. Görgetőkerék üzemmódváltó gombja –** Lenyomásával válthat a nagy sebességű
- (fokozatmentes) és a pontos (fokozatos) görgetés között. **3. Előre- és visszaléptető gomb:\* –** Lenyomásukkal válthat a weblapok között. **4. Alkalmazásváltó gomb\* –** Az alkalmazások közötti váltáshoz nyomja meg
- a gumiborítású felületet. **5. Töltöttségjelző LED –** Pirosan világít, amikor a töltöttség már csak néhány
- hétre elegendő. **6. Be- és kikapcsológomb –** Elcsúsztatásával kapcsolhatja ki és be az egeret.
- **7. Elemtartó rekesz nyitógombja** Nyomja meg a jelzett ponton, majd csúsztassa le a rekesz fedelét az egérről. Egy elem használatával csökkentheti az egér súlyát. **8. Lézeres érzékelő –** Egyenletes, érzékeny és pontos kurzorvezérlést biztosít.
- **9. Foglalatok** Az elhasználódott egértalpak cseréjére szolgálnak. Az alkalmazásváltás és a vízszintes görgetés használatához Logitech-szoftver telepítése szükséges. Az operációs rendszertől függően előfordulhat, hogy a vissza- és előreléptető gomb, illetve a

középső gomb is csak telepített Logitech-szoftver esetén működik.

#### Slovenčina **Funkcie myši**

- **1. Posúvacie koliesko** stlačením získate stredné tlačidlo, nakláňanie umožňuje posúvanie zo strany na stranu.\* **2. Tlačidlo na prepnutie režimu posúvacieho kolieska –** stláčaním tlačidla
- je možné prepínať medzi hyperrýchlym posúvaním (voľné otáčanie) a presným posúvaním (kliknutie po kliknutí).
- **3. Tlačidlá na pohyb dozadu a dopredu\*** stláčaním tlačidiel môžete prechádzať medzi webovými stránkami. **4. Prepínač aplikácií\* –** stlačením môžete prepínať medzi aplikáciami.
- **5. Kontrolka indikátora batérie** rozsvieti sa načerveno, keď v batérii zostáva energia na niekoľko týždňov.
- **6. Tlačidlo On/Off (Zapnuté/Vypnuté)** posunutím tlačidla myš zapnete a vypnete. **7. Uvoľňovacie tlačidlo krytu myši –** stlačením na mieste označenia vysuniete
- kryt myši. Umožňuje znížiť hmotnosť myši nainštalovaním jednej batérie. 8. Laserový mechanizmus - poskytuje plynulé, citlivé a presné ovládanie kurzora.
- **9. Otvory** používajú sa na odstránenie opotrebovaných nožičiek myši. Prepínač aplikácií a posúvanie zo strany na stranu vyžadujú softvér od spoločnosti Logite V závislosti od operačného systému môžu softvér od spoločnosti Logitech vyžadovať aj tlačidlá na pohyb dozadu a dopredu a stredné tlačidlo.

# **ext** unifying

#### **Lietuvi**ų **Pelės funkcijos**

- **1. Slinkties ratukas** spauskite, jei norite naudoti kaip vidurinį mygtuką; pakreipkite, orite naudoti šoninę slinktį
- **2. Slinkties ratuko režimų keitimo mygtukas** paspauskite norėdami įjungti arba itin greitą (laisvas sukimasis), arba tikslią (su spragtelėjimais) slinktį. 3. Mygtukai "atgal" ir "pirmyn"<sup>\*</sup> – paspauskite norėdami pereiti iš vieno tinklalapio
- į kitą. **4. Programų jungiklis\* –** spauskite guminį paviršių, kad perjungtumėte programas. **5. Baterijos indikacinė lemputė –** dega raudonai, kai baterijos įkrovos pakanka dar
- dviem savaitėms. **6. Įjungimo / išjungimo mygtukas –** stumtelėkite, kad pelę įjungtumėte arba
- išjungtumėte.
- **7. Baterijų dangtelio atidarymas** spauskite ten, kur parodyta, ir stumdami nuimkite dangtelį. Sumažinkite svorį įdėdami vieną bateriją. **8. Lazerinis mechanizmas –** suteikia tolygų, reakcingą ir tikslų žymeklio valdymą.
- **9. Angos** skirtos nuimti susidėvėjusiam pelės padui. \* Programų jungikliui ir šoninei slinkčiai reikalinga "Logitech" programinė įranga. Atsižvelgiant į jūsų operacinę sistemą, mygtukams "atgal" ir "pirmyn" bei viduriniam mygtukui taip pat gali reikėti .Logitech" programinės įrangos.

#### Български

#### **Функции на мишката 1. Колелце за превъртане -** Натиснете за среден бутон, наклонете за странично

- превъртане.\* **2. Бутон за смяна на режима на колелцето за превъртане -** Натиснете, за да смените между свръхбързо превъртане (свободно въртене) и прецизно превъртане
- (от щракване до щракване). **3. Бутони назад и напред\* -** Натиснете за прескачане между уеб страници.
- **4. Превключване между приложения\*** Натиснете гумената повърхност, за да превключите между приложенията.
- **5. Индикатор за батерията** Светва в червено около две седмици преди
- изтощаването на батерията. **6. Бутон ON/OFF –** Плъзнете, за да включите или изключите мишката.
- **7. Освобождаване на капачето за батерията** Натиснете на обозначеното място и ъзнете капачето навън от мишката. Намалете теглото, като поставите една батерия.
- **8. Лазерно устройство** Осигурява гладко, отзивчиво и прецизно управление на курсора. **9. Отвори –** Използвайте ги, за да свалите износените крачета на мишката.
- Превключването между приложения и страничното превъртане от край до край изискват софтуера на Logitech. В зависимост от операционната ви система бутоните за напред и назад, както и средният бутон, може също да изискват софтуер на Logitech.

#### Română **Caracteristicile mouse-ului**

- **1. Rotiţă de derulare** Apăsaţi pentru butonul din mijloc; înclinaţi pentru derularea
- laterală.\* **2. Buton pentru comutarea modului de derulare –** Apăsaţi pentru a comuta între
- derularea ultrarapidă (rotire liberă) şi derularea cu precizie (clic-cu-clic). **3. Butoane de deplasare înainte și înapoi\* –** Apăsați pentru a răsfoi paginile Web.
- **4. Comutator aplicatii\* –** Apăsați pe zona de manevrare din cauciuc pentru a comuta între aplicații.
- **5. Led indicator pentru baterie** Devine roşu când au mai rămas câteva săptămâni de functionare a bateriei **6. Buton Pornit/Oprit –** Glisaţi pentru a porni şi a opri mouse-ul.
- **7. Dispozitiv de eliberare a uşiţei compartimentului pentru baterii**  Apăsaţi în locul indicat şi îndepărtaţi uşiţa mouse-ului prin glisare. Reduceţi greutatea instalând o singură baterie.
- **8. Motor laser** Oferă un control fin, eficient şi precis al cursorului. **9. Sloturi –** Utilizaţi-le pentru a îndepărta picioarele uzate ale mouse-ului.
- Caracteristicile Comutare aplicații și Derulare laterală necesită software Logitech. În funcție de sistemul dvs. de operare, pentru butoanele de deplasare înainte, deplasare înapoi şi pentru cel din mijloc poate fi necesar software-ul Logitech.

#### Hrvatski

- **Značajke miša 1. Kotačić za listanje –** pritisnite srednji gumb i nagnite ga za listanje lijevo-desno.\* 2. Tipka za promjenu načina rada kotačića – pritisnite da biste se prebacili s hiperbrzog listanja (slobodnim okretanjem) na precizno listanje (odvojenim
- klikovima) i obrnuto. **3. Tipke za pomicanje naprijed i natrag\*** – pritisnite da biste se prebacili s jedne
- web-stranice na drug **4. Promjena aplikacija\* –** pritisnite gumeno hvatište da biste se prebacili s jedne
- aplikacije na drugu. **5. Pokazatelj stanja baterije –** crvena lampica pali se kada do dotrajalosti baterije
- preostane tjedan do dva. **6. Gumb ON/OFF (Uključeno/Isključeno) –** klizanjem uključite i isključite miš. **7. Otvaranje vratašca odjeljka za baterije –** pritisnite gdje je označeno i povucite vratašca s miša. Smanjite težinu umetanjem samo jedne baterije.

**8. Laserski mehanizam –** omogućuje glatku, osjetljivu i preciznu kontrolu pokazivača. **9. Utori –** koristite pri zamjeni istrošenih nožica miša. Za prebacivanje s jedne aplikacije na drugu i listanje lijevo-desno potreban vam je Logitechov softver. Ovisno o operacijskom sustavu koji imate, Logitechov softver možda će vam biti potreban i za korištenje tipke za povratak, tipke za pomicanje naprijed i srednje tipke.

#### Srpski **Funkcije miša**

Máte k dispozícii prijímač Logitech® Unifying. Pridajte kompatibilnú bezdrôtovú klávesnicu, ktorá používa rovnaký prijímač ako myš. Je to jednoduché. Spustite softvér Logitech® Unifying\* a postupujte podľa pokynov na obrazovke. Ak chcete získať ďalšie informácie a prevziať softvér, navštívte lokalitu

- **1. Točak za pomeranje** Pritisnite za srednji taster; nagib za pomeranje u stranu.\* **2. Taster za promenu režima točka za pomeranje –** Pritisnite za prelazak na izuzetno brzo (slobodno kretanje) ili precizno (postepeno) pomeranje.
- **3. Tasteri za pomeranje unazad i unapred\*** Pritisnite za prebacivanje između Veb stranica.
- **4. Promena aplikacija\*** Pritisnite gumeni rukohvat da biste promenili aplikacije. **5. Svetlo pokazivača trajanja baterije –** Gori crvenim svetlom kada preostane još nekoliko sedmica trajanja baterije.
- **6. Dugme za uključivanje/isključivanje** Pomerite da biste uključili i isključili miš. **7. Skidanje poklopca baterije –** Pritisnite gde je naznačeno i uklonite poklopac sa miša. Smanjite težinu ubacivanjem samo jedne baterije.
- **8. Laser** Pruža glatku, preciznu kontrolu kursora koja se odaziva. **9. Otvori –** Za uklanjanje istrošenih jastučića miša.
- \* Prebacivanje aplikacije i pomeranje u stranu zahtevaju Logitech softver. U zavisnosti od operativnog sistema, tasteri za pomeranje unazad, unapred i srednji taster takođe mogu zahtevati

Dețineți un receptor Logitech® Unifying. Acum adăugați o tastatură fără fir compatibilă, care utilizează acelaşi receptor ca şi mouse-ul dvs. Este simplu. Trebuie numai să iniţiaţi software-ul Logitech® Unifying\* şi să urmaţi instrucţiunile de pe ecran. Pentru mai multe informaţii şi pentru a descărca software-ul, accesaţi **www.logitech.com/unifying**

Nabavili ste prijamnik Logitech® Unifying. Sada dodajte kompatibilnu bežičnu tipkovnicu koja koristi isti prijamnik kao i vaš miš. Jednostavno je. Samo pokrenite softver Logitech® Unifying\* i slijedite upute prikazane na zaslonu. Za dodatne informacije i preuzimanje softvera posjetite web-mjesto **www.logitech.com/unifying**

Logitech softver.

#### Slovenščina

- **Funkcije miške 1. Drsno kolesce –** Pritisnite, če ga želite uporabljati kot sredinski gumb; če želite drsenje levo-desno, ga pritisnite vstran.\*
- **2. Gumb za preklop med načini drsnega kolesca** Pritisnite, če želite preklapljati
- med zelo hitrim (prosto vrtenje) in natančnim pomikanjem (od klika do klika).
- **3. Gumba za pomikanje naprej in nazaj\*** Pritisnite, če želite preklapljati med spletnimi stranmi.
- **4. Stikalo za preklop med programi\*** Pritisnite gumijasti ročaj, če želite preklapljati
- med programi. **5. Lučka baterije –** Sveti rdeče, če je v bateriji le še za nekaj tednov energije.
- **6. Gumb »On/Off« (Vklop/Izklop)** Potisnite, če želite vklopiti ali izklopiti miško.
- **7. Sprostitev vratc prostora za bateriji** Pritisnite, kot je označeno, in vratca potisnite z miške. Težo zmanjšate tako, da namestite le eno baterijo.
- **8. Laserski mehanizem** Zagotavlja gladek, odziven in natančen nadzor kazalca.
- **9. Reže –** Uporabite jih, če želite odstraniti obrabljene nožice miške. \* Za stikalo za preklop med programi in funkcijo drsenja levo-desno potrebujete Logitechovo programsko opremo. Odvisno od operacijskega sistema boste morda tudi za gumba, ki omogočata pomikanje nazaj in naprej, ter za srednji gumb potrebovali Logitechovo programsko opremo.

#### Eesti **Hiire funktsioonid**

Jūs turite "Logitech® Unifying" imtuvą. Dabar prijunkite suderinamą belaidę klaviatūrą, naudojančią tą patį imtuvą kaip ir pelė. Tai labai lengva. Tiesiog paleiskite "Logitech® Unifying" programinę įrangą\* ir vykdykite ekrane pateikiamus nurodymus. Norėdami gauti daugiau informacijos ir atsisiųsti programinę įrangą,

- **1. Kerimisratas** vajutage kui keskmist nuppu, kallutage küljelt-küljele kerimiseks.\* **2. Kerimisratta režiimivahetusnupp –** vajutage ülikiire kerimise (vaba kerimine) ippiskerimise (klõpshaaval) vahel vahetamiseks
- **3. Edasi- ja tagasinupp\*** vajutage veebilehtede lappamiseks.
- **4. Rakenduse lüliti\*** vajutage kummist pinda, et rakendust vahetada. **5. Patarei näidiku tuli –** hakkab punaselt põlema, kui järele on jäänud paari nädala
- jagu patareitoidet. **6. Nupp On/Off (Sisse/välja) –** lükake hiire sisse ja välja lülitamiseks.
- 

Hai un ricevitore Logitech® Unifying. Adesso aggiungi una tastiera senza fili compatibile che utilizza lo stesso ricevitore del mouse. È semplicissimo: avvia il software Logitech® Unifying\* e segui le istruzioni

Vlastníte přijímač Logitech® Unifying. Teď k němu přidejte kompatibilní bezdrátovou klávesnici využívající stejný přijímač jako myš. Je to jednoduché. Stačí spustit software Logitech® Unifying\* a postupovat podle

- **7. Patarei kaane avamine** vajutage osutatud kohta ja libistage kaas hiire küljest lahti. Kaalu vähendamiseks paigaldage vaid üks patarei.
- **8. Lasermootor** võimaldab sujuvat, tundlikku ja täpset kursori juhtimist. **9. Pesad –** kasutage hiire kulunud jalgade eemaldamiseks.
- Rakenduse lüliti ja küljelt-küljele kerimise funktsioonide kasutamiseks on vaja Logitech'i tarkvara. Sõltuvalt teie operatsioonisüsteemist võivad ka edasi-, tagasinupp ja keskmine nupp vajada Logitech'i tarkvara.

#### Latviski **Peles sastāvdaļas**

- **1. Ritenītis —** nospiediet ritenīti, lai tas darbotos kā vidējā poga; virziet to, lai ritinātu no vienas malas uz otru.\*
- **2. Ritenīša režīmu pārslēgšanas poga** nospiediet, lai pārslēgtos no īpaši ātras
- ritināšanas (brīva griešana) uz precīzu ritināšanu (pa vienam klikšķim) un pretēji. **3. Pogas pāriešanai uz priekšu un atpakaļ\* —** nospiediet, lai pārietu no vienas
- tīmekļa lapas uz citu. **4. Lietojumprogrammu pārslēgšana\* —** nospiediet gumijas apvalku, lai pārslēgtos
- no vienas lietojumprogrammas uz citu. **5. Bateriju indikators —** iedegas sarkanā krāsā, ja bateriju atlikušais kalpošanas ilgums
- ir pāris nedēļas. **6. Ieslēgšanas/izslēgšanas poga —** bīdiet, lai ieslēgtu un izslēgtu peli. **7. Bateriju nodalījuma vāciņa noņemšana —** nospiediet, kur norādīts, un noņemiet
- nodalījuma vāciņu. Samaziniet svaru, ievietojot vienu bateriju. **8. Lāzers —** nodrošina vienmērīgu, viegli regulējamu un precīzu kursora vadību.
- **9. Atveres** lietojiet, lai noņemtu nodilušās peles pamatnes. \* Programmu pārslēgšanai un ritināšanai no vienas malas uz otru ir nepieciešama Logitech programmatūra. Atkarībā no operētājsistēmas Logitech programmatūra ir nepieciešama arī, lai izmantotu pogas pāriešanai uz priekšu un atpakaļ, kā arī lai lietotu vidējo pogu.

### Italiano

**Caratteristiche del mouse**

- **1. Scroller:** premere lo scroller per le funzioni del pulsante centrale e inclinarlo per eseguire lo scorrimento laterale\*. **2. Pulsante di cambiamento della modalità di scorrimento:** premere il pulsante
- per passare dallo scorrimento iperveloce (rotazione libera) a quello di precisione con clic) e viceversa. **3. Pulsanti avanti/indietro\*:** premere i pulsanti per passare rapidamente da una pagina
- Web all'altra. **4. Seleziona applicazione\*:** premere la presa in gomma per passare da
- un'applicazione all'altra. **5. Indicatore luminoso del livello di carica della batteria:** diventa rosso nelle ultime
- due settimane di vita utile della batteria. **6. Pulsante di accensione/spegnimento:** far scorrere il pulsante per accendere e spegnere il mouse.
- **7. Pulsante di rilascio del coperchio del vano batterie:** esercitare una leggera pressione nel punto indicato e far scorrere il coperchio per separarlo dal mouse. possibile ridurre il peso utilizzando una sola batteria. 8. Motore laser: per un controllo del cursore preciso e senza intoppi e una risposta
- più rapida. **9. Slot:** consentono di rimuovere i piedini del mouse usurati.
- \* Per il passaggio rapido da un'applicazione all'altra e lo scorrimento laterale, è necessario installare il software Logitech. A seconda del sistema operativo utilizzato, potrebbe essere necessario installare il software Logitech anche per i pulsanti avanti, indietro e centrale.

#### Česká verze **Funkce myši**

- **1. Kolečko posuvníku** stisknutím získáte funkci prostředního tlačítka, naklopením funkci vodorovného posuvu.\* **2. Tlačítko pro změnu režimu kolečka posuvníku –** stisknutím tlačítka lze přepínat
- mezi velmi rychlým posuvem (volné otáčení) a přesným posuvem (po krocích se cvaknutím).
- **3. Tlačítka pro přechod zpět a vpřed\*** slouží k procházení mezi webovými stránkami. **4. Přepínání aplikací\* –** stisknutím pogumovaného úchytu lze přepínat mezi aplikacemi. **5. Indikátor stavu baterií –** jakmile zbývá několik týdnů životnosti baterie, změní se jeho barva na červenou.
- **6. Tlačítko pro zapnutí a vypnutí** posunutím tlačítka zapněte a vypněte myš. **7. Uvolnění krytu baterií –** podle označení kryt stiskněte a vysuňte. Instalací jedné
- baterie lze snížit celkovou hmotnost myši. **8. Laserová technologie –** zajišťuje plynulé, citlivé a přesné ovládání kurzoru. **9. Zářezy –** umožňují sejmutí opotřebovaných kluzných destiček.
- \* Pro přepínač aplikací a posuv do stran je nutný software společnosti Logitech. Podle použitého operačního systému může být software společnosti Logitech vyžadován i pro funkci tlačítka vzad, vpřed a prostředního tlačítka.

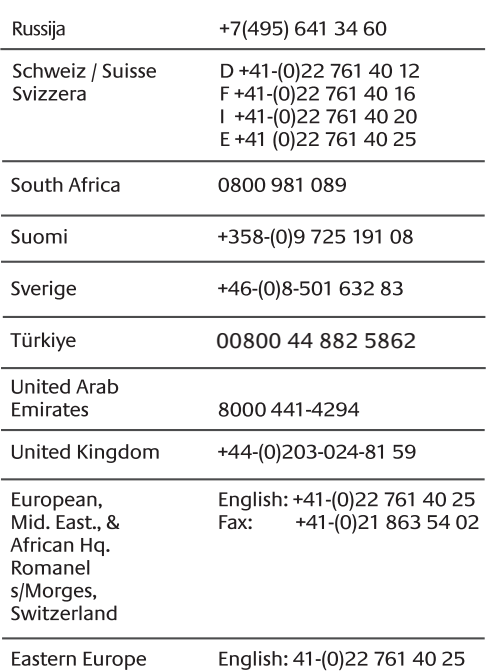

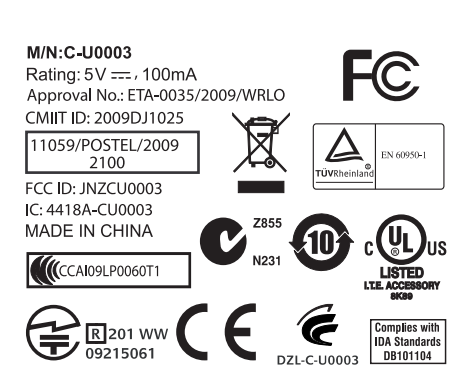

© 2009 Logitech. All rights reserved. Logitech, the Logitech logo, and other Logitech marks are owned by Logitech and may be registered. All other trademarks are the<br>property of their respective owners. Logitech assumes no responsibility for any errors<br>that may appear in this manual. Information contained h

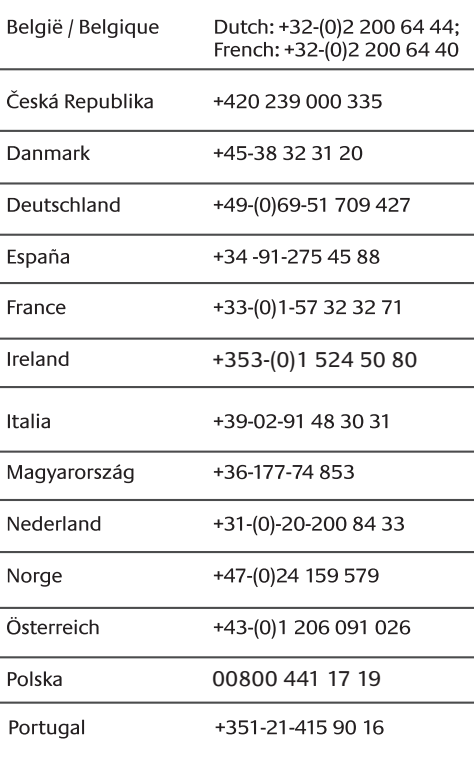

+

Danmark

Deutschland

España France Ireland

Italia

Nederland

Österreich

Norge

Polska Portugal

# **www.logitech.com/support**

without notice.

Apple, Mac, and Macintosh are trademarks of Apple Inc., registered in the U.S. and other countries.

**620-001578.005**

#### English

#### **Plug it. Forget it. Add to it.**

You've got a Logitech® Unifying receiver. Now add a compatible wireless keyboard that uses the same receiver as your mouse. It's easy. Just start the Logitech® Unifying software\* and follow the onscreen instructions. For more information and to download the software, visit **www.logitech.com/unifying** \* PC: Go to Start / All Programs / Logitech / Unifying / Logitech Unifying Software \* Mac: Go to Applications / Utilities / Logitech Unifying Software

**Deutsch** 

#### **Einstecken. Vergessen. Erweitern.**

Sie haben einen Logitech® Unifying-Empfänger. Schließen Sie nun eine kabellose Tastatur an, die mit dem Empfänger der Maus kompatibel ist. Es ist ganz einfach. Sie müssen nur die Logitech® Unifying-Software\* starten und dann den Anweisungen auf dem Bildschirm folgen. Weitere Informationen und den Software-Download erhalten Sie auf **www.logitech.com/unifying**

- \* PC: Wählen Sie Start/Programme/Logitech/Unifying/Logitech Unifying Software
- \* Mac: Wählen Sie Programme/Dienstprogramme/Logitech Unifying Software

## **Français**

## **Branchez le récepteur. Oubliez-le. Ajoutez d'autres dispositifs.**

Vous disposez d'un récepteur Logitech® Unifying. Ajoutez maintenant un clavier sans fil compatible qui utilise le même récepteur que votre souris. C'est facile! Démarrez tout simplement le logiciel Logitech® Unifying\* et suivez les instructions à l'écran. Pour en savoir plus et pour télécharger le logiciel, rendez-vous sur **www.logitech.com/unifying**

\* PC: Cliquez sur Démarrer / Tous les programmes / Logitech / Unifying / Logitech Unifying Software \* MAC: Cliquez sur Applications / Utilitaires / Logitech Unifying Software

#### По-русски

**Включите. Забудьте. Добавьте.** У вас есть приемник Logitech® Unifying. Теперь вы можете добавить совместимую беспроводную клавиатуру, которая будет подключена через тот же приемник, что и мышь. Это нетрудно сделать. Просто

запустите программное обеспечение Logitech® Unifying\* и следуйте инструкциям, появляющимся на экране. Чтобы ознакомиться с дополнительной информацией и загрузить новейшие версии программного обеспечения, посетите веб-страницу **www.logitech.com/unifying** \* ПК: перейти Пуск / Все программы / Logitech / Unifying / Logitech Unifying Software \* MAC: перейти Applications / Utilities / Logitech Unifying Software

#### Po polsku

**Podłącz, zapomnij, dodaj kolejne.** Masz już odbiornik Logitech® Unifying. Teraz dodaj zgodną klawiaturę bezprzewodową, która korzysta z tego samego odbiornika co mysz. To łatwe. Wystarczy uruchomić oprogramowanie Logitech® Unifying\* i postępować zgodnie z instrukcjami wyświetlanymi na ekranie. Aby uzyskać więcej informacji i pobrać oprogramowanie, odwiedź stronę **www.logitech.com/unifying** 

- \* Komputer PC: wybierz kolejno Start/Wszystkie programy/Logitech/Unifying/
- Logitech Unifying Software (Oprogramowanie Logitech Unifying)
- \* Komputer Mac: wybierz kolejno Applications (Aplikacje)/Utilities (Narzędzia)/ Logitech Unifying Software (Oprogramowanie Logitech Unifying)

#### Українська

**Під'єднайте. Забудьте. Додайте.** Ви маєте приймач Unifying Logitech®. Зараз додайте сумісну бездротову клавіатуру, яка використовує той же приймач, що й миша. Це легко. Запустіть програмне забезпечення\* Unifying Logitech® і дотримуйтесь екранних вказівок. Щоб отримати додаткову інформацію та завантажити програмне забезпечення,

відвідайте сайт **www.logitech.com/unifying**

\* ПК: перейдіть до меню Пуск/Усі програми/Logitech/Unifying/ Програмне забезпечення Unifying Logitech

\* MAC: перейдіть до Програми/Утиліти/Програмне забезпечення Unifying Logitech

#### Magyar **Egyszerű. Problémamentes. Többszörösen számíthat rá.**

Önnek van egy Logitech® Unifying vevőegysége. Bővítse rendszerét kompatibilis vezeték nélküli billentyűzettel, amely az egérrel közös vevőegységet használ. Egyszerű a dolga. Csak indítsa el a Logitech® Unifying szoftvert\*, és kövesse a képernyőn megjelenő utasításokat. További információt kaphat,

illetve letöltheti a szoftvert a **www.logitech.com/unifying** webhelyen.

\* Windows rendszerű számítógépen: válassza a Start / Minden program / Logitech / Unifying parancsot /

Logitech Unifying Software parancsot

\* MAC rendszerű számítógépen: válassza az Applications / Utilities /

Logitech Unifying Software parancsot

Slovenčina

**Zapojte zariadenie. Nemyslite naň. Zapojte ďalšie.**

**www.logitech.com/unifying**

\* PC: kliknite na tlačidlo Štart a vyberte položku All Programs (Všetky programy) /

Logitech / Unifying / Logitech Unifying Software

\* MAC: vyberte položku Applications (Aplikácie) / Utilities (Nástroje) /

Logitech Unifying Software

#### Български **Включете. Забравете. Добавете.**

Имате приемник Logitech® Unifying. Сега добавете съвместима безжична клавиатура, използваща същия приемник като мишката. Това е лесно. Само пуснете софтуера Logitech® Unifying\* и следвайте инструкциите на екрана. За още информация и за изтегляне на софтуера посетете

**www.logitech.com/unifying**

#### \* PC: отидете в Старт / Всички програми / Logitech / Unifying / Logitech Unifying Software

\* MAC: отидете в Applications / Utilities / Logitech Unifying Software

Română

#### **Conectaţi-l. Uitaţi de el. Adăugaţi la el.**

\* PC: accesaţi Start / All programs (Toate programele) / Logitech / Unifying /

Logitech Unifying Software \* MAC: accesaţi Applications (Aplicaţii) / Utilities (Utilitare) / Logitech Unifying Software

Hrvatski

## **Priključite ga. Zaboravite ga. Opremajte ga.**

\* Osobno računalo: idite na Start / Svi programi / Logitech / Unifying /

Logitech Unifying Software (softver Logitech Unifying)

\* Računalo Macintosh: idite na Applications / Utilities / Logitech Unifying Software (Aplikacije / Uslužni programi / softver Logitech Unifying)

Srpski

#### **Priključite. Zaboravite. Dodajte.**

Već imate Logitech® Unifying prijemnik. Sada možete da dodate kompatibilnu bežičnu tastaturu koja koristi isti prijemnik kao i miš. Lako je. Samo pokrenite Logitech® Unifying softver\* i sledite uputstva na ekranu. Za više informacija i preuzimanje softvera posetite lokaciju **www.logitech.com/unifying** \* PC: idite na Start / Svi programi / Logitech / Unifying / Logitech Unifying Software \* MAC: idite na Applications / Utilities / Logitech Unifying Software

#### Slovenščina **Priključite. Pozabite. Dodajte.**

Pred seboj imate sprejemnik Logitech® Unifying. Zdaj lahko dodate združljivo brezžično tipkovnico, ki uporablja isti sprejemnik kot miška. Postopek je preprost. Zaženite programsko opremo Logitech® Unifying\* in sledite navodilom na zaslonu. Če želite dodatne informacije in prenesti programsko opremo, obiščite spletno mesto **www.logitech.com/unifying**

\* PC: kliknite Start / Vsi programi / Logitech / Unifying / Logitech Unifying Software

\* MAC: kliknite Applications (Programi) / Utilities (Pripomočki) / Logitech Unifying Software

# Eesti

**Ühendage. Unustage. Täiendage.**

Teil on olemas Logitech® Unifying vastuvõtja. Nüüd lisage ühilduv juhtmeta klaviatuur, mis kasutab hiirega sama vastuvõtjat. See on lihtne. Käivitage Logitech® Unifying tarkvara\* ja järgige ekraanil kuvatavaid juhiseid. Lisateabe saamiseks ja tarkvara allalaadimiseks külastage aadressi **www.logitech.com/unifying**

\* Personaalarvuti korral: minge Start / All Programs (Kõik programmid) / Logitech / Unifying / Logitech

Unifying Software (Logitech Unifying tarkvara) \* MAC'i korral: minge Applications (Rakendused) / Utilities (Utiliidid) /

Logitech Unifying Software (Logitech Unifying tarkvara)

Latviski

**Pievienojiet to. Aizmirstiet par to. Pievienojiet tam.**

Jūsu rīcībā ir uztvērējs Logitech® Unifying. Tagad pievienojiet saderīgu bezvadu tastatūru, kas izmanto tādu pašu uztvērēju kā pele. Tas ir vienkārši. Startējiet programmatūru\* Logitech® Unifying un izpildiet ekrānā redzamos norādījumus. Lai iegūtu plašāku informāciju un lejupielādētu programmatūru,

apmeklējiet vietni **www.logitech.com/unifying**

\* Sistēmā Windows: noklikšķiniet uz Start (Sākt)/All Programs (Visas programmas)/ Logitech/Unifying / Logitech Unifying Software (Logitech Unifying programmatūra) \* Sistēmā MAC: dodieties uz Applications (Lietojumprogrammas)/Utilities (Utilītas)/

Logitech Unifying Software (Logitech Unifying programmatūra)

Lietuvių

**Prijunkite. Užmirškite. Junkite prie jo.**

apsilankykite **www.logitech.com/unifying**

\* PC: eikite į Pradėti / Visos programos / Logitech / Unifying / Logitech Unifying Software

\* MAC: eikite į Applications / Utilities / Logitech Unifying Software

Italiano

**Collegalo. Dimenticalo. Aggiungi funzionalità.**

visualizzate. Per ulteriori informazioni e per il download

del software, visita il sito Web all'indirizzo **www.logitech.com/unifying**

\* PC: accedi a Start > Programmi > Logitech > Unifying > Logitech Unifying Software

\* MAC: accedi a Applicazioni > Utility > Logitech Unifying Software

Česká verze

**Stačí připojit. Zapomenout. A přidávat součásti.**

pokynů na obrazovce. Chcete-li získat další informace nebo stáhnout software, navštivte web

**www.logitech.com/unifying**

\* Počítač: Zvolte položky Start / Všechny programy / Logitech / Unifying /

Logitech Unifying Software.

\* Systém Macintosh: Zvolte položky Applications (Aplikace) / Utilities (Obslužné programy) / Logitech

Unifying Software.

**2**

**Scroll Wheel Mode Shift Button**

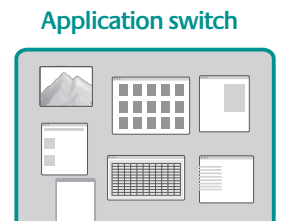

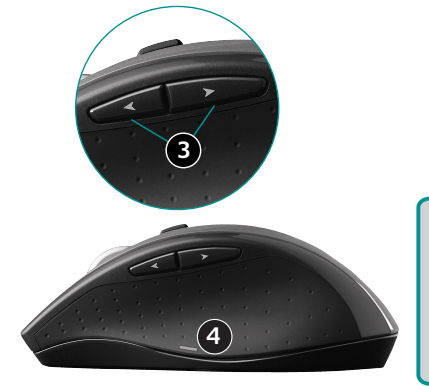

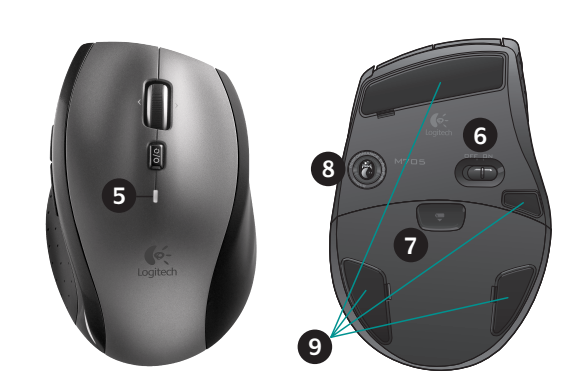

**1**

**2**